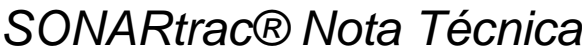

**TN0004-SP** 

**Asunto:** Ajuste de Ganancia (Amplificación) del *SONARtrac* Pág. 1 de 2

Fecha: 28Jun07 Revisión 102

## **Problema:**

CiDRA

Algunas veces en el preamplificador de la cabeza del sensor *SONARtrac* se genera demasiada o muy poca señal. Esto puede deberse a cambios en el las condiciones de operación del proceso después de la instalación del sistema *SONARtrac*. Este problema puede ser corregido en terreno realizando las entradas correspondientes a través del tablero del transmisor.

## **Resolución:**

Para cambiar la ganancia (amplificación), proceda de la siguiente manera:

- 1. Abra la puerta del transmisor (puede ser necesario obtener permiso para trabajar en caliente)
- 2. Presione cualquier tecla de despliegue del transmisor, excepto 'Exit', y en la Línea 1 se leerá "BASIC CONFIG" ("CONFIGURACIÓN BÁSICA").
- 3. Presione la tecla 'Down Arrow' ('Flecha Descendente') hasta que en la Línea 1 lea "Diagnostics" ("Diagnósticos").
- 4. Presione la tecla 'Enter' y en la Línea 2 del despliegue debe aparecer "→SENSOR CHECK" ("→CHEQUEO DE SENSOR").
- 5. Presione la tecla 'Down Arrow' ('Flecha Descendente') hasta que en la Línea 2 se muestre "→GAIN" ("→GANANCIA").
- 6. Presione la tecla 'ENTER' y en la Línea 3 aparecerá "→AUTOSET Gain" ("→AUTOAJUSTE de Ganancia").
- 7. Presione la tecla 'Down Arrow' ('Flecha Descendente') y en la Línea 3 aparecerá "→CHECK/SET GAIN" ("→CHEQUEO/AJUSTE GANANCIA") y en la Línea 4 se mostrará "Gain=XX.XX Set=1.00" ("Ganancia=XX.XX Ajuste=1.00") (X.XX es el valor actual de ganancia).
- 8. Presione la tecla 'ENTER' y se destacará "Set=1.00".
- 9. Presione la 'Flecha Ascendente' o la 'Flecha Descendente' para desplazarse a un valor superior o inferior según desee. El valor será indicado en la ventana "Set=XX.XX" que aparece destacada.
- 10. Presione la tecla 'ENTER' cuando aparezca el valor deseado.
- 11. Para verificar que el nuevo valor ha quedado definido, presione la tecla de retroceso y repita los pasos 6 y 7 anteriores. El valor de ganancia deseado debe aparecer en la Línea 4 como "Gain (Ganancia)=nuevo valor".
- 12. Presione la tecla 'Exit' y el transmisor volverá a operación con el nuevo valor de ganancia que se ha ingresado.
- 13. Cierre y asegure la puerta del transmisor.

Si tiene alguna consulta, sírvase contactar a Soporte al Cliente de CiDRA

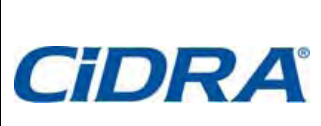

## *SONARtrac® Nota Técnica*

**TN0004-SP** 

**Asunto:** Ajuste de Ganancia (Amplificación) del *SONARtrac* Pág. 2 de 2

Fecha: 28Jun07 Revisión | 02

## **Historial de Revisiones**

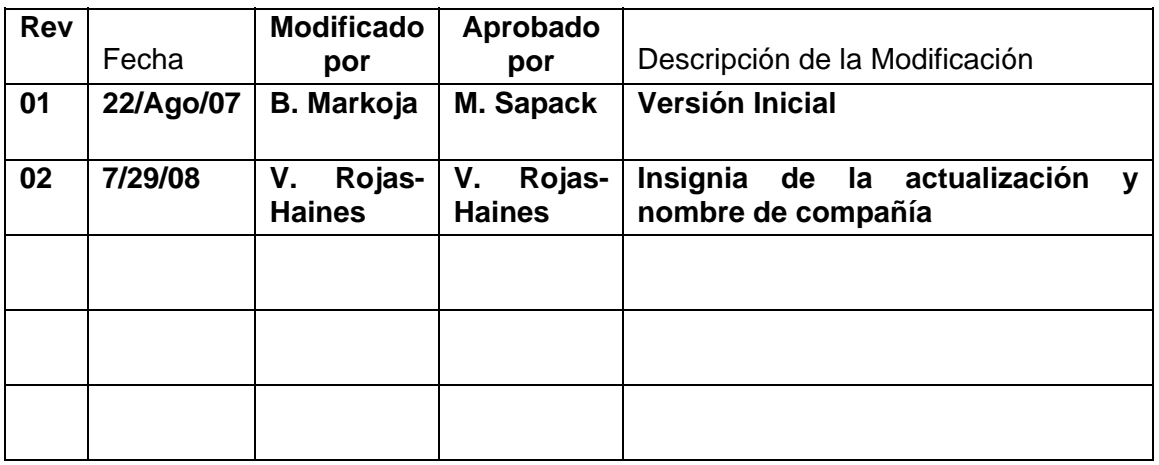